## **How to Post Inventory Receipt**

Posting the Inventory receipt means recording the entries of that transaction to the General Ledger Account Detail and increasing the On Hand and Available stock qty.

- 1. User can preview GL entries that will be posted to GL before posting the receipt.
- 2. Click **Post Preview tab.**

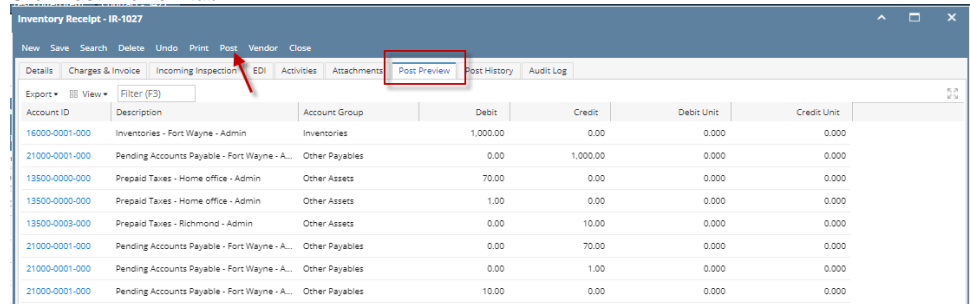

## 3. Click **Post** in the Inventory Receipt screen.

4. The Inventory Receipt transaction will then be disabled to lock user from modifying the transaction. You will notice that the button will now read as **Unpost**.

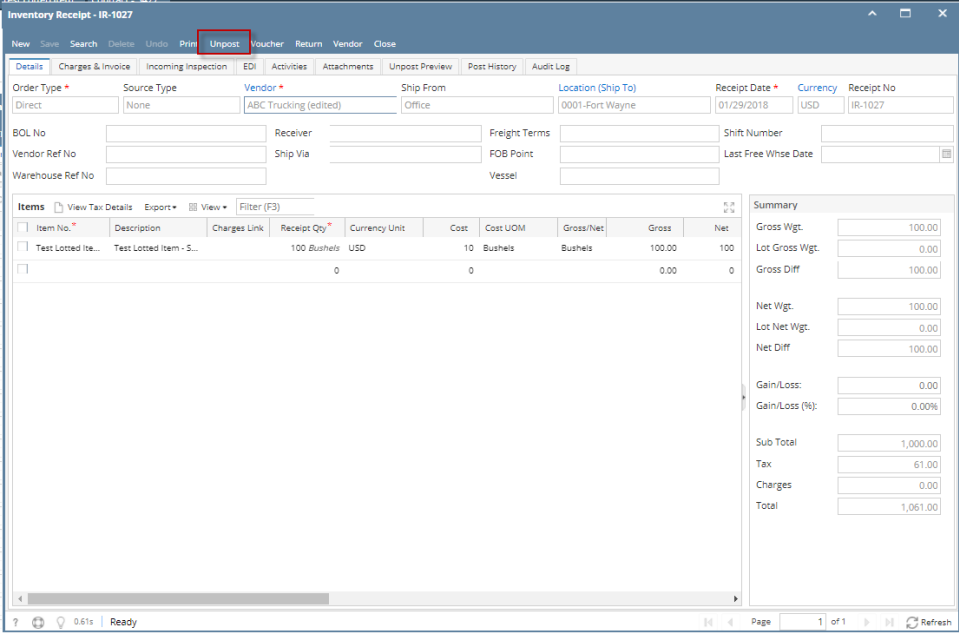

You cannot Post an Inventory Receipt for the following reasons.

>No open Fiscal Year or Fiscal Year Period that matched the Inventory Receipt date.

>Inventory related GL Accounts setup are missing that will cause the entries to go unbalanced.

>You are trying to post transaction not created by you and **Allow User to only Post Transactions they created** option is checked on User Security screen > Settings screen.

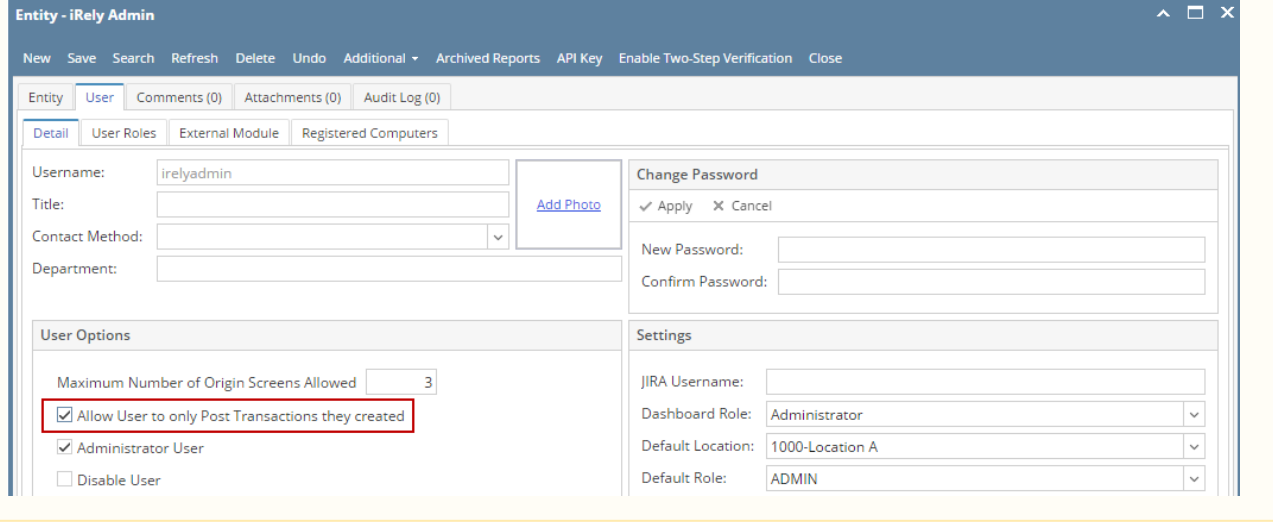